# Inhaltsverzeichnis

## imc FAMOS Update Info

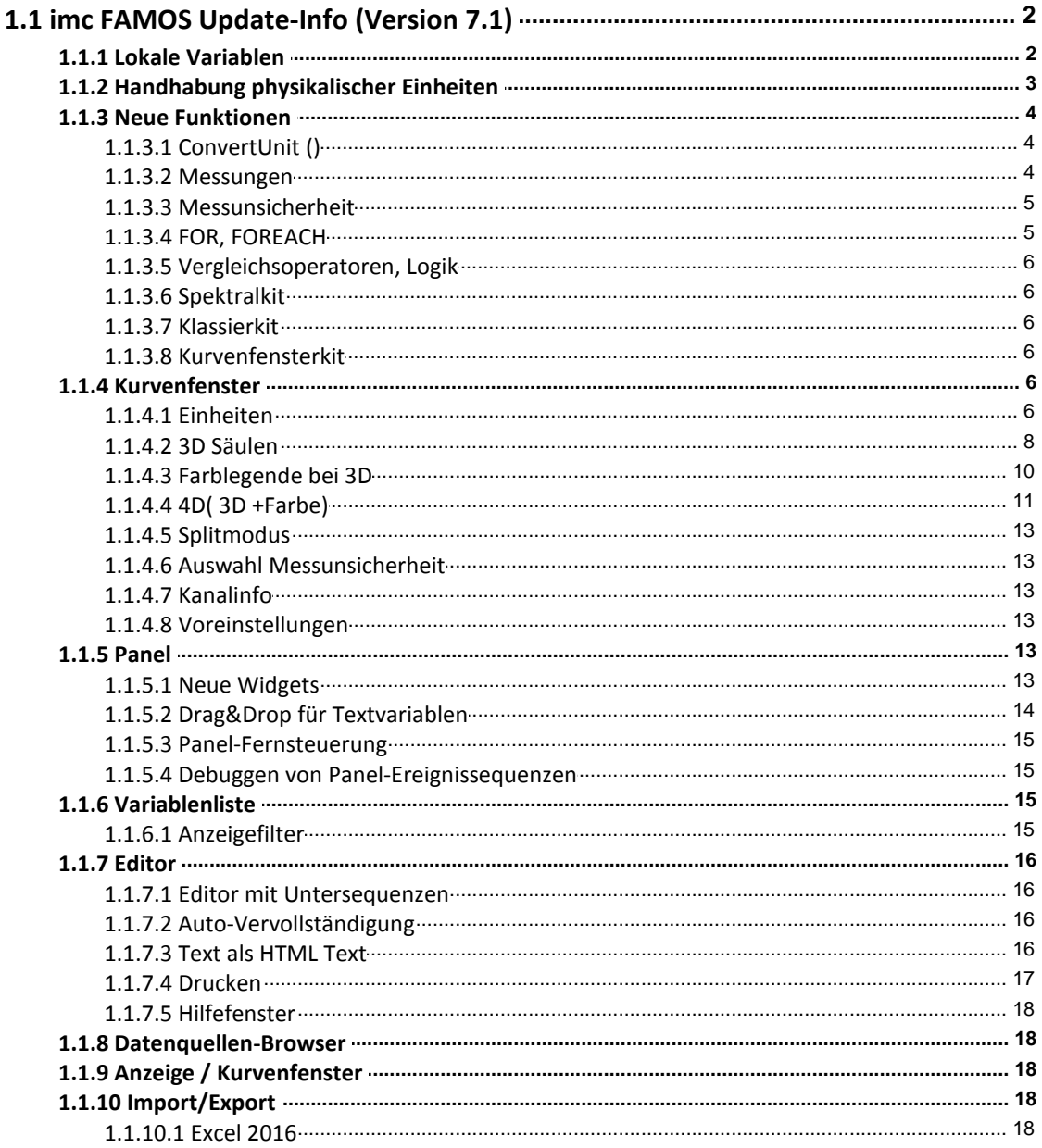

### **1.1 imc FAMOS Update-Info (Version 7.1)**

### **1.1.1 Lokale Variablen**

Variablen können innerhalb einer Sequenz als "lokal" definiert werden. Solche Variablen sind nur während der Ausführung der Sequenz gültig, am Ende der Sequenzabarbeitung werden solche Variablen automatisch gelöscht. Dazu wurde das neue Schlüsselwort "LOCAL" eingeführt.

Die **Deklaration** erfolgt direkt bei der Zuweisung:

```
LOCAL temp = Range(0, 1, 100)oder per Vorwärtsdeklaration:
     LOCAL temp
     temp = Rampe(0, 1, 100)
```
Bei der Vorwärtsdeklaration können auch Jokerzeichen (\*, ?) verwendet werden:

LOCAL ? ; alle Variablen mit genau einem Zeichen LOCAL #\* ; alle Variablen, die mit '#' beginnen

imc Meßsysteme GmbH

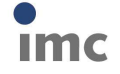

### **1.1.2 Handhabung physikalischer Einheiten**

Verbesserte Anzeige und Verrechnung physikalischer Eigenschaften. Zusätzlich zu den Basis-SI- Einheiten werden jetzt auch viele weitere gebräuchliche Einheiten erkannt. Das Verhalten des Einheiten-Managers ist detailliert einstellbar:

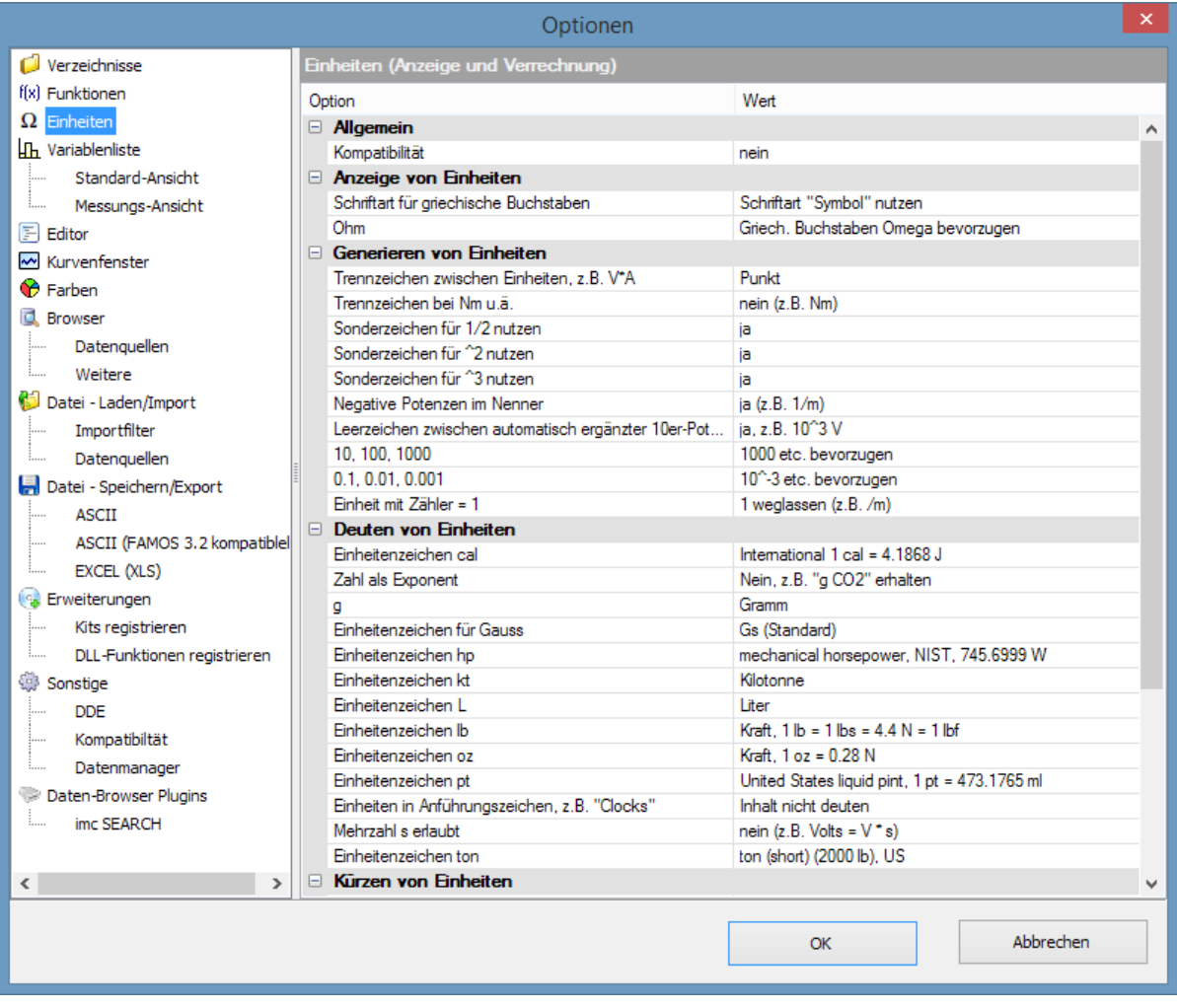

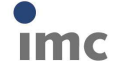

**Seite: 4**

### **1.1.3 Neue Funktionen**

### **1.1.3.1 ConvertUnit ()**

Die Funktion konvertiert die physikalischen Einheiten eines Datensatzes und verändert entsprechend die Zahlenwerte.

### Beispiele:

```
Signal = ConvertUnit(Signal, "km/h", 1)
; Y-Einheit 'm/s' => Ergebnis: 'km/h', alle Y-Werte werden mit 3.6
multipliziert
```
### Häufige Anwendung ist die Normierung auf SI-Einheiten:

```
Signal = ConvertUnit(Signal, "SI0", 1)
; Y-Einheit 'kV' => Ergebnis: 'V', alle Y-Werte mit 1000
multipliziert
; Y-Einheit 'min' => Ergebnis: 's', alle Y-Werte mit 60
multipliziert
; Y-Einheit '°C' => Ergebnis: 'K', auf alle Y-Werte wird 273.16
addiert
; Y-Einheit 'V/A' => Ergebnis: 'Ohm', Y-Werte unverändert
```
Siehe auch Einheiten im Kurvenfenster.

### **1.1.3.2 Messungen**

Neue Funktionen zum Arbeiten mit Messungen bieten eine Alternative zum manuellen Selektieren von Messungen/Kanälen in der Variablenliste/Messungsansicht.

Damit kann nun z.B. ein Verzeichnis mit vielen Messungen nacheinander per Sequenz ausgewählt und als Bericht erstellt werden.

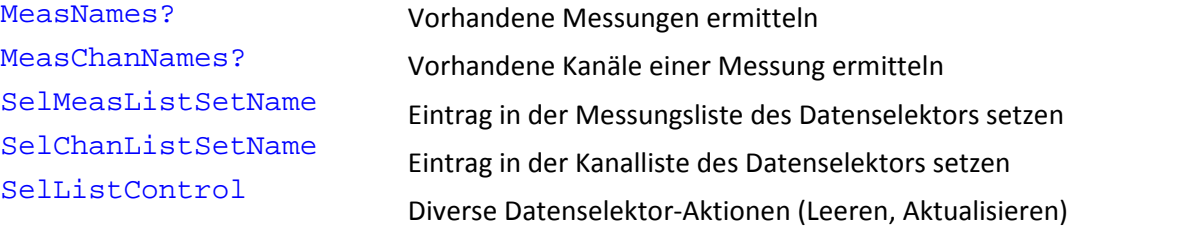

Außerdem kann nun eine Messungszugehörigkeit auch gleich bei der Erzeugung einer neuen Variablen (durch Zuweisung) angegeben werden:

Bearbeiter@Messung27 = "Heinz Mustermann"

Dieses Prinzip ist auch in Kombination mit der Vorgabe einer Standardmessung mittels SelUseMeasurement() anwendbar. Der Messungsname bleibt dann einfach leer:

```
SelUseMeasurement(1)
MeanOfLevel@ = Mitte( Level )
```
Wenn die erste selektierte Messung im Datenselektor den Name "Messung27" hat und einen Kanal "Level" enthält, so ist vorstehende Schreibweise äquivalent zu:

```
MeanOfLevel@Messung27 = Mitte( Level@Messung27 )
```
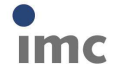

### **1.1.3.3 Messunsicherheit**

Die Gruppe 8> Statistik wurde mit Funktionen zur Ermittlung der Messunsicherheit ergänzt.

Diese Funktionen sind nicht in der Standard Edition verfügbar!

### **UncertaintySet(Variable, TxPropName, Wert)**

Setzen einer anwenderdefinierten Eigenschaft zum Thema Messunsicherheit.

#### **UncertaintyGet(Variable, TxPropName) -> Wert**

Abfragen einer anwenderdefinierten Eigenschaft zum Thema Messunsicherheit.

#### **UncertaintyModify(Variable) -> Ergebnis**

Verrauschen eines Signals im Rahmen der Bestimmung der Messunsicherheit nach Monte-Carlo Verfahren.

### **UncertaintyCalc(Variable [, Überdeckungswahrscheinlichkeit] [, Reserviert] [, Erweitert1] [, Erweitert2] [, Erweitert3] [, Erweitert4])**

Ermitteln der Messunsicherheit mittels Monte-Carlo Methode.

### **UncertaintySnapshot(Variable [, Option])**

Sammlung der innerhalb einer UNCERTAINTY\_LOOP durch die Monte-Carlo Methode erzeugten Versuchs-Variationen einer Variablen.

#### **UNCERTAINTY\_LOOP Versuchsanzahl EwInit**

Schleife zur Bestimmung der Messunsicherheit der Ergebnisse eines Algorithmus mittels Monte- Carlo-Methode (MCM).

#### **1.1.3.4 FOR, FOREACH**

Für die Laufvariable ist nun auch die Schreibweise "Gruppenname: Kanalname" erlaubt.

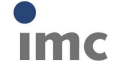

### **1.1.3.5 Vergleichsoperatoren, Logik**

Neue Funktionen für bitweise Operationen:

- BitAND Bitweise Und-Verknüpfung
- **BitOr** Bitweise Oder-Verknüpfung
- BitNot Bitweise Invertierung
- BitShift Verschieben des Bitmusters
- BitSet Setzen eines Bits
- BitGet Abfragen eines Bits

#### **1.1.3.6 Spektralkit**

Savitzky-Golay Filterung zum Glätten von Signalen wurde ergänzt.

### **1.1.3.7 Klassierkit**

Berechnung von Quantilen einer in Form eines Histogramms gegebenen Verteilung.

### **1.1.3.8 Kurvenfensterkit**

Diverse Eigenschaften für CwAxisSet, CwLineSet, CwMarkerSet, CwGlobalSet wurden ergänzt.

### **1.1.4 Kurvenfenster**

#### **1.1.4.1 Einheiten**

· Einheiten mit griechischen Buchstaben:

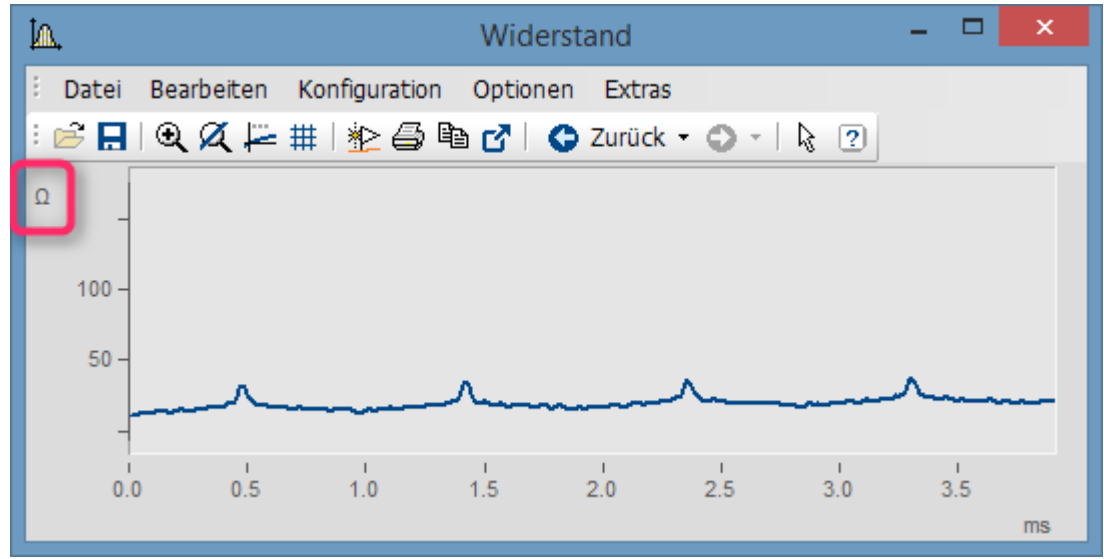

#### **Ohm als Einheit im Kurvenfenster**

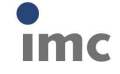

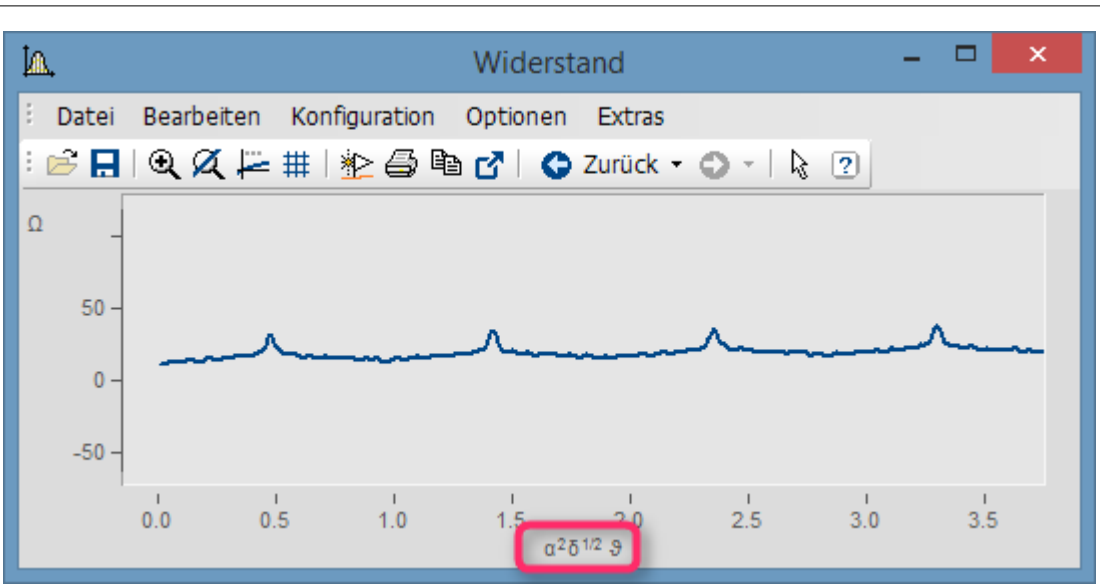

#### **griechische Buchstaben über Platzhalter: <g\*a>^2<g\*d>^1/2 <g\*ta>**

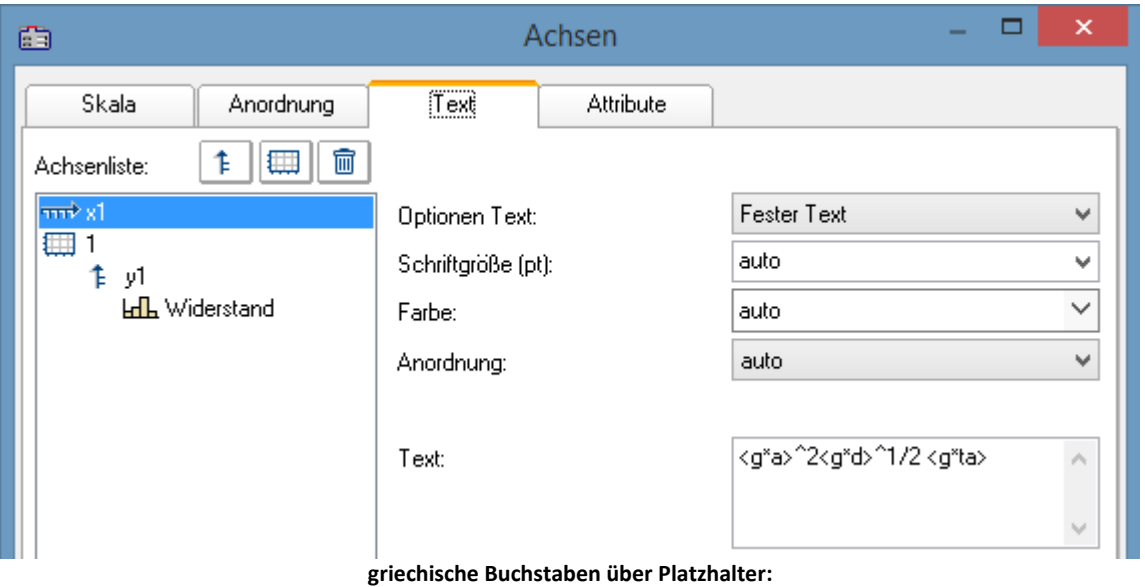

**<g\*a>^2<g\*d>^1/2 <g\*ta>**

### Platzhalter, Unicode, Bedeutung

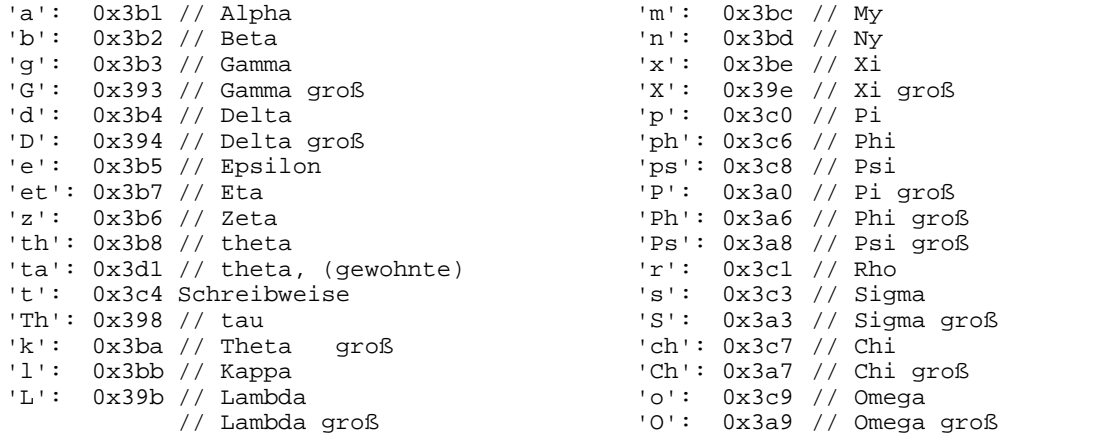

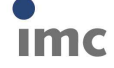

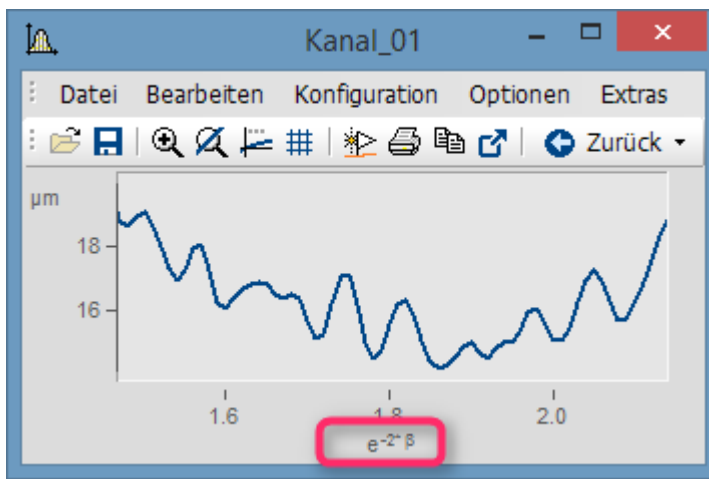

**Klammerung im Exponent des Platzhalters e^(-2\*<g\*b>)**

· Weiterhin wurde die Anzeige von Zehnerpotenzen von Einheiten verbessert. Ist die Einheit z.B. mm, wird im Kurvenfenster auch ggf. m und µm angezeigt. Unsinnige werden vermieden.

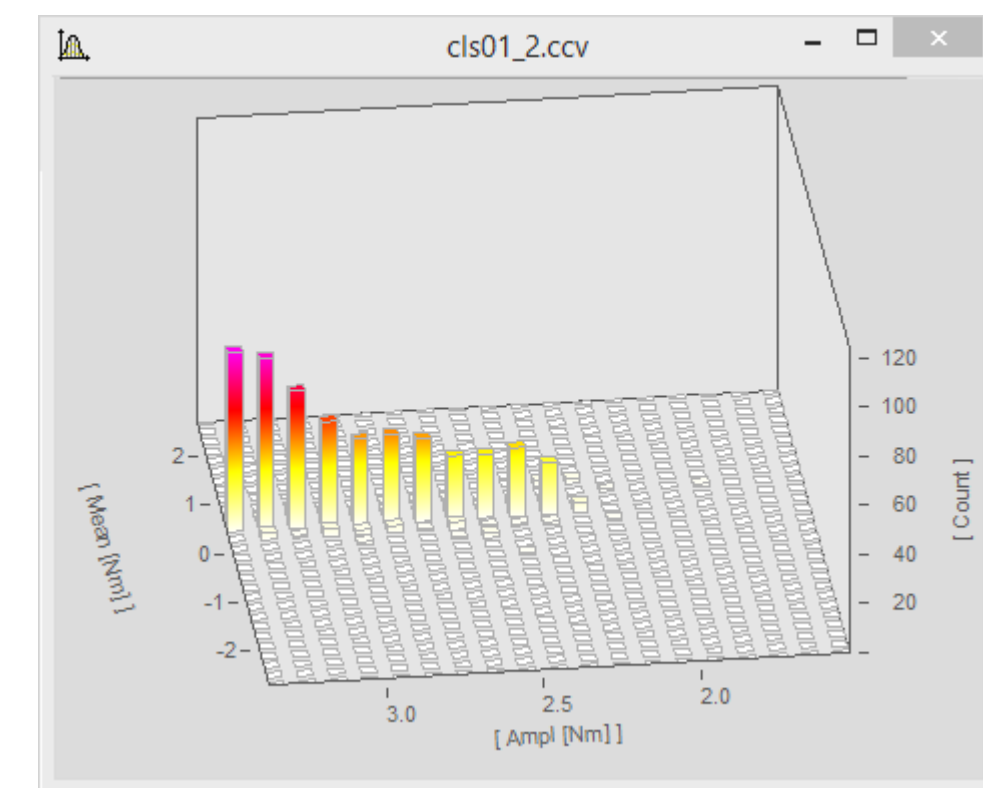

### **1.1.4.2 3D Säulen**

imc Meßsysteme GmbH

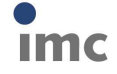

7.1.0

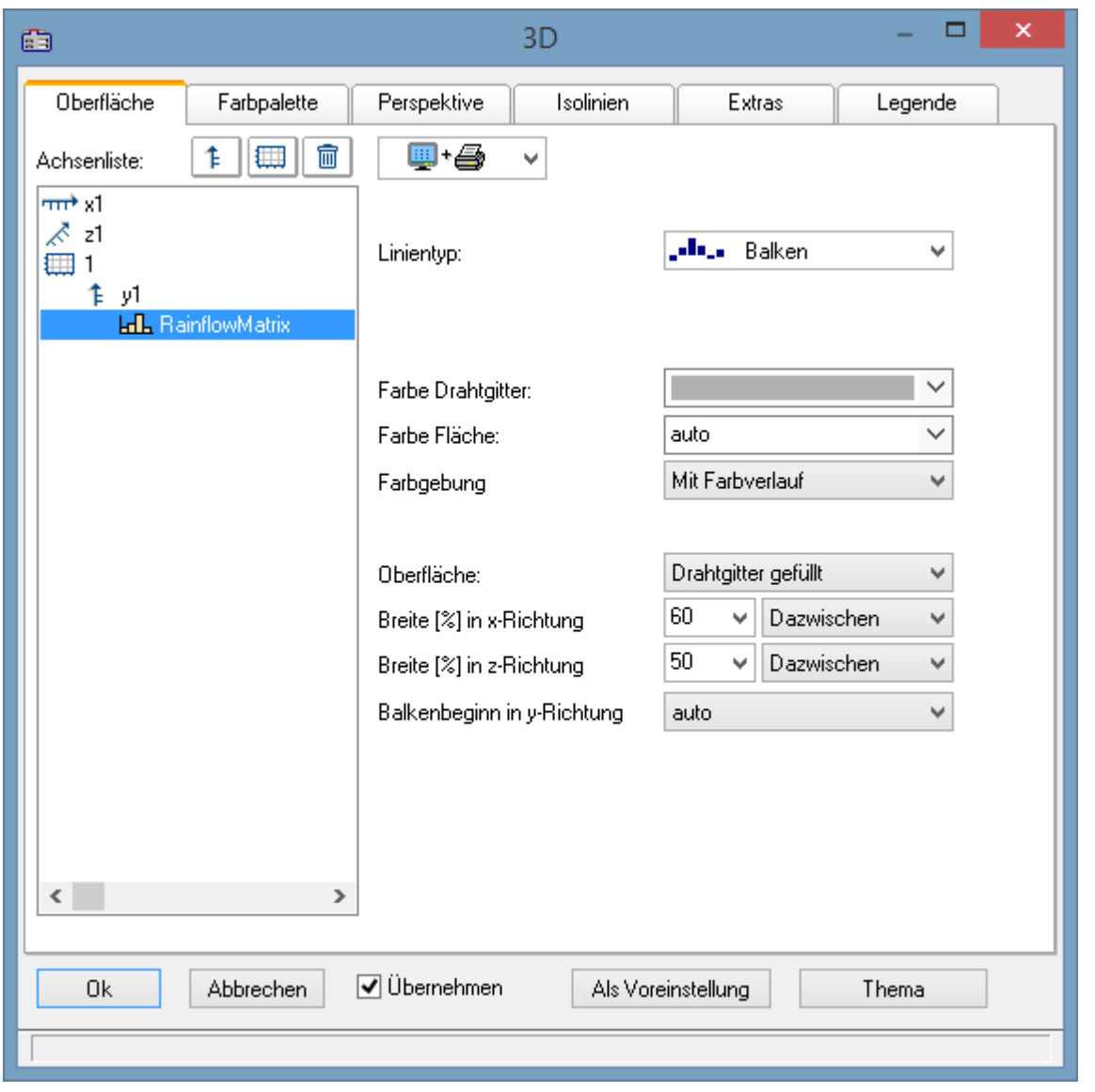

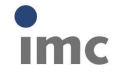

**22.10.2015**

### **1.1.4.3 Farblegende bei 3D**

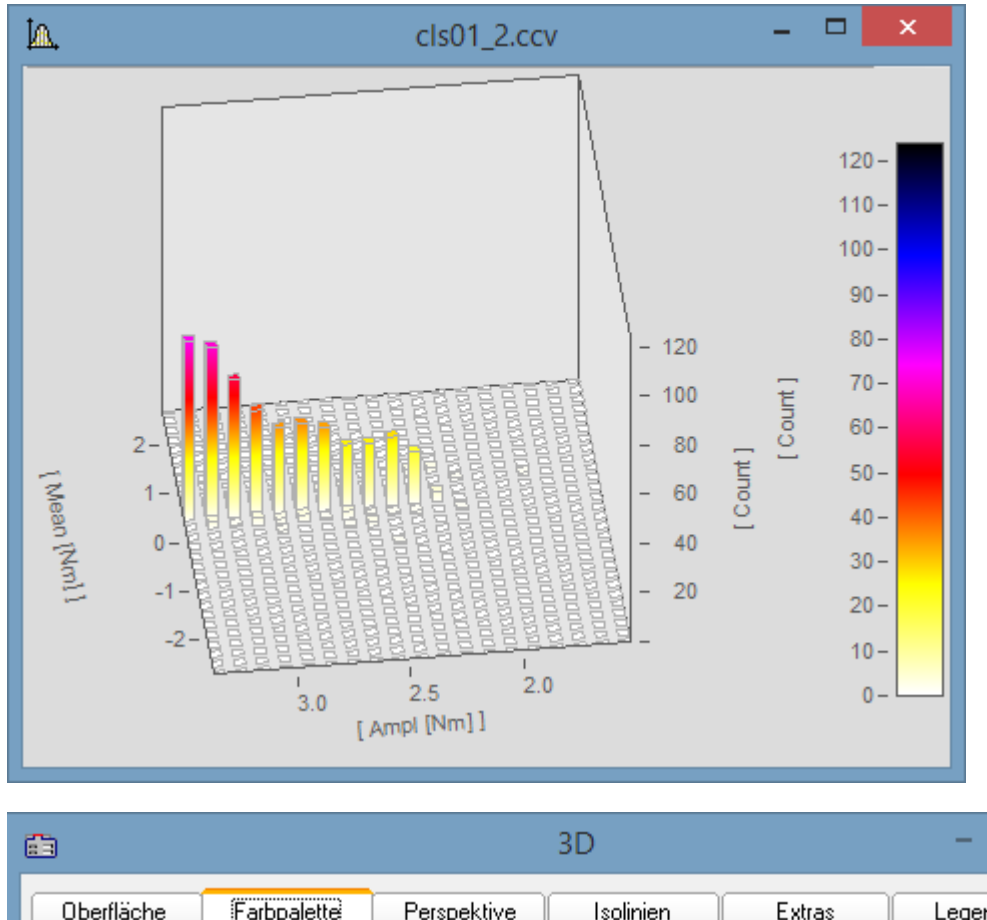

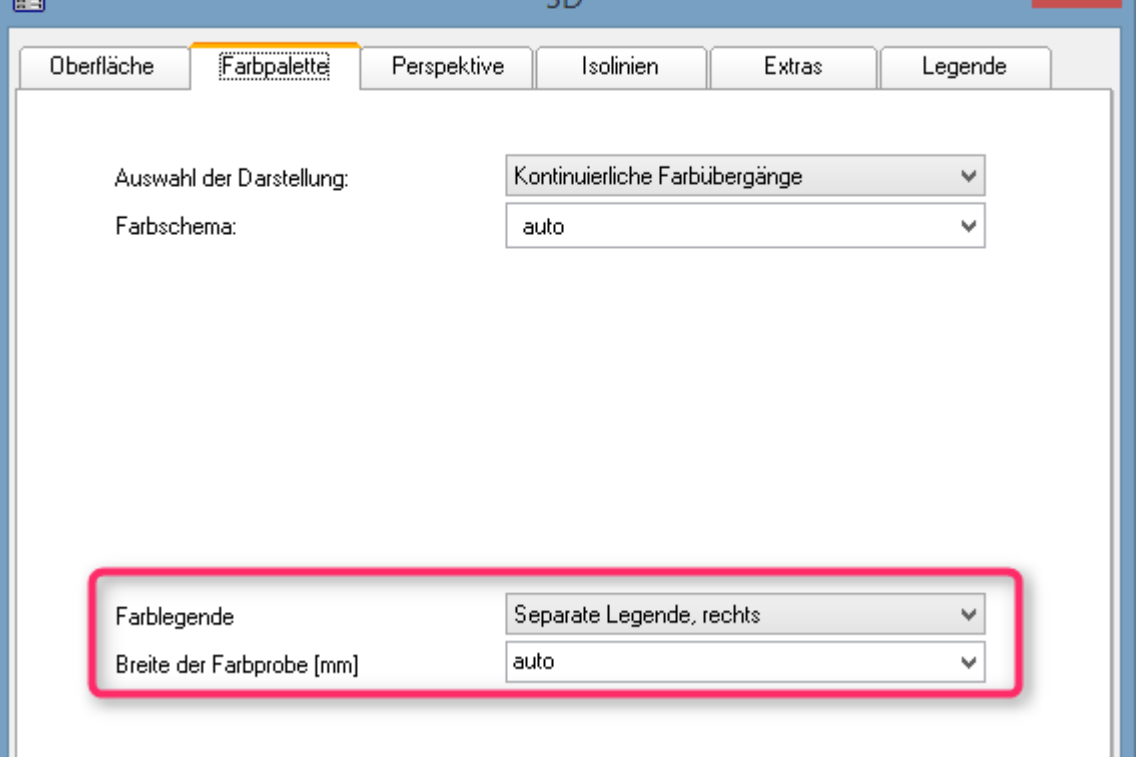

Bei separater Farblegende wird die Farbe unabhängig vom dargestellten y-Bereich vorgegeben. Farblegende kann auch an der y-Achse kleben. Dann entspricht aber immer die y-Koordinate der Farbe.

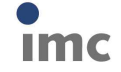

ō

### **22.10.2015**

### Einstellung der Farbachse:

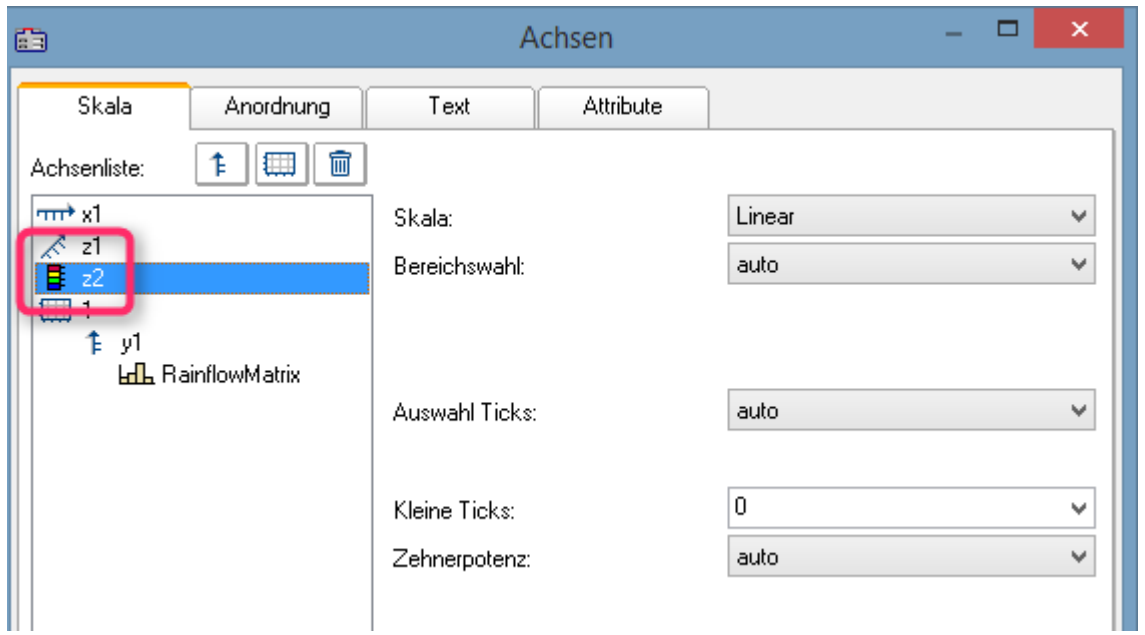

### **1.1.4.4 4D( 3D +Farbe)**

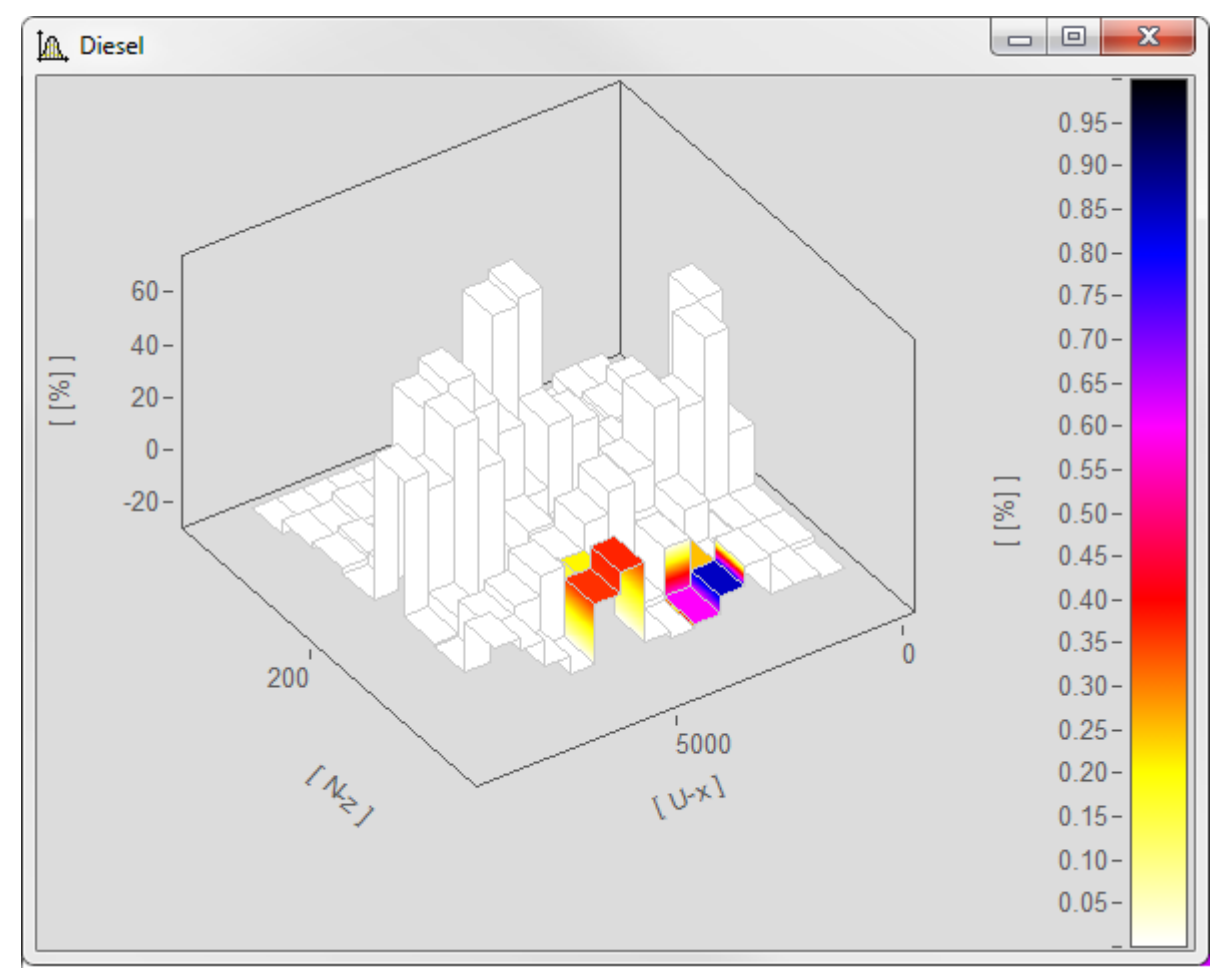

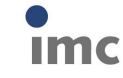

imc Meßsysteme GmbH

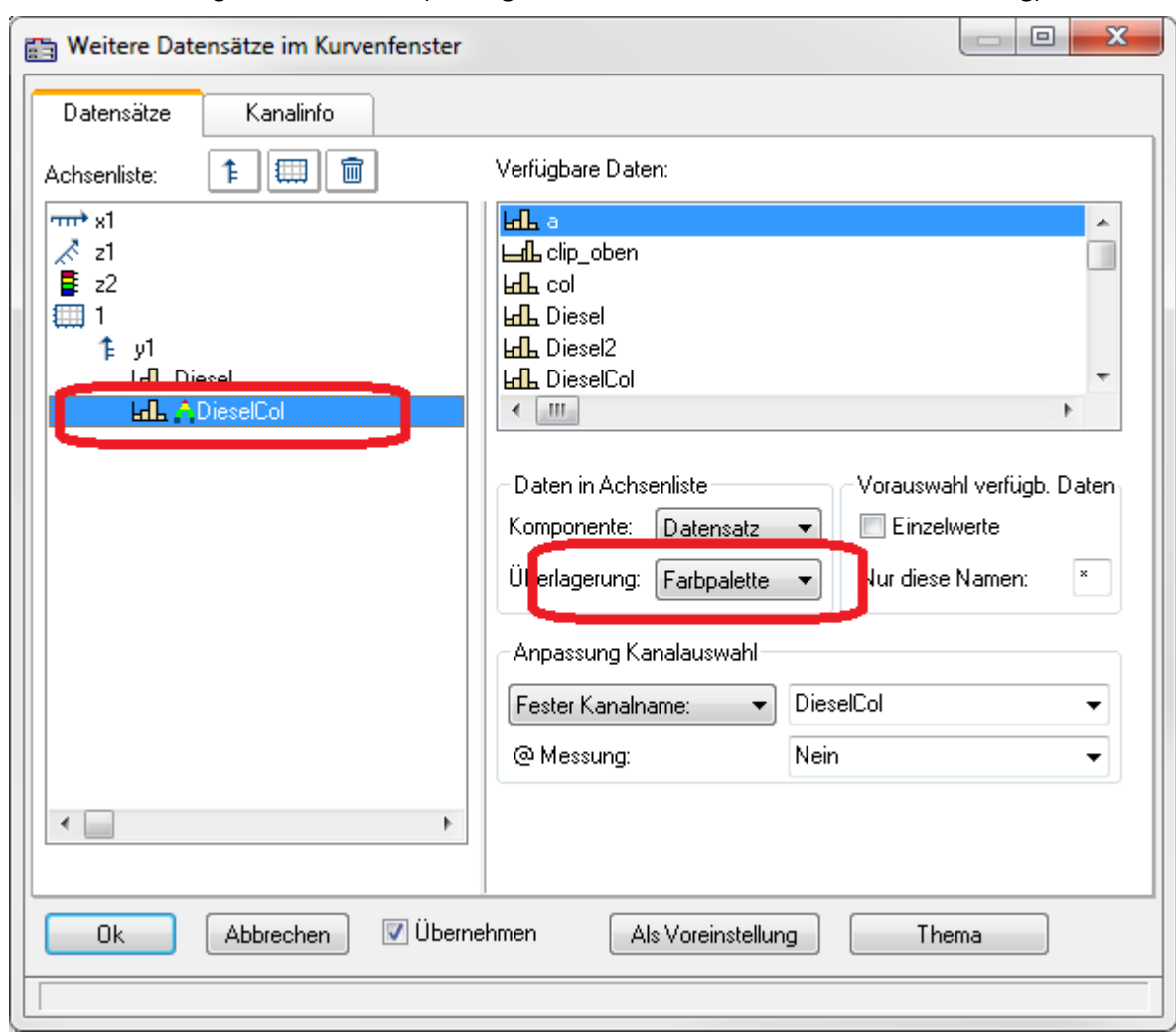

Auswahl des farbgebenden Kanals (exakt gleicher Aufbau wie Kanal für 3D-Darstellung):

**Farblegende muss gewählt sein**

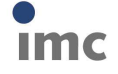

#### **1.1.4.5 Splitmodus**

In der Werkzeugleiste Konstruktion wurde der Splitmodus ergänzt. Damit kann ein Kurvenfenster beliebig oft geteilt und verschiedene Bereiche verglichen werden.

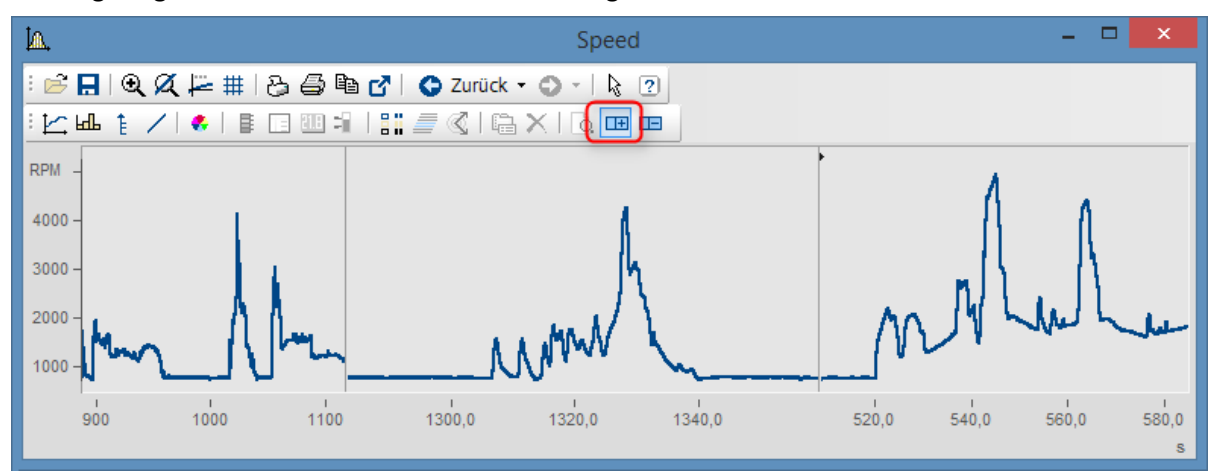

### **1.1.4.6 Auswahl Messunsicherheit**

Der Kurvenfensterdialog *Konfiguration / Linien.. / Extras* wurde um den Eintrag *Auswahl Messunsicherheit* erweitert.

Zur Verfügung stehen:

- · *Erweiterte Messunsicherheit*: Die erweiterte Messunsicherheit ist nach GUM ein symmetrisches Intervall um den Messwert.
- · *Standardmessunsicherheit*: Unsicherheit des Messergebnisses ausgedrückt als Standardabweichung.

### **1.1.4.7 Kanalinfo**

Der Kurvenfensterdialog *Konfiguration / Weitere Datensätze* zeigt auf der Karte *Kanalinfo* nun auch die benutzerdefinierten Eigenschaften an.

#### **1.1.4.8 Voreinstellungen**

Die Funktion "*Verschieben mit der Maus*" kann nun abgestellt werden*.*

### **1.1.5 Panel**

### **1.1.5.1 Neue Widgets**

### **Datengitter**

Dient zur Anzeige von Daten in tabellarischer Form. Im Gegensatz zum Zellen-orientierten Element "*Tabelle*" ist es für die spaltenweise Anzeige von Daten optimiert und ermöglicht auch das Ändern von Werten.

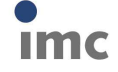

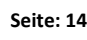

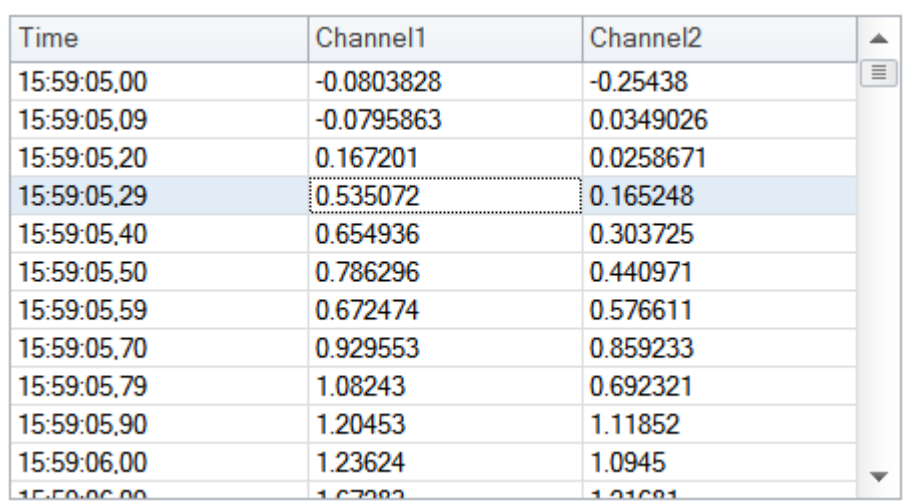

### **Schieberegler**

Grafisches Element zur Anzeige/Auswahl eines Wertes aus einem definierten Wertbereich.

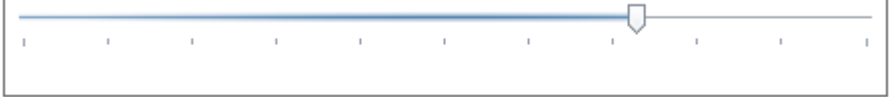

### **Datum/Zeit**

Element zur optimierten Anzeige und Eingabe von Datums- und Zeitangaben.

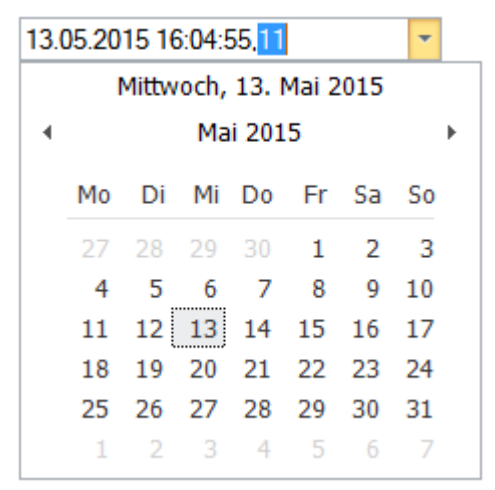

### **1.1.5.2 Drag&Drop für Textvariablen**

Beim Drag&Drop einer Textvariablen auf ein Panel im Designmodus wird nun ein Auswahlmenü der möglichen Elemente (Label, Eingabefelder, etc. ) angezeigt.

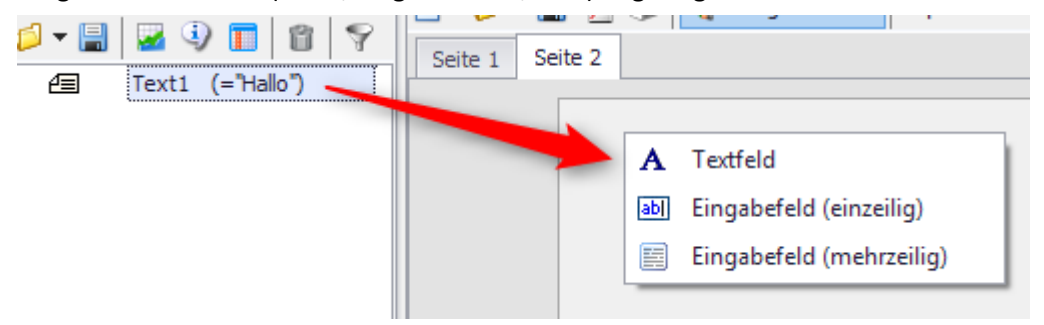

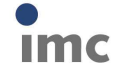

#### **1.1.5.3 Panel-Fernsteuerung**

· Neues Ereignis für Eingabefelder - "*Geändert*". Voraussetzung ist, dass das Widget mit einer Variablen verknüpft ist.

Das Ereignis "*Geändert*" wird ausgelöst, wenn sich der Wert der verknüpften Variable geändert hat.

· Für die Funktionen PnTableSetColumn() und PnTableSetRow() sind nun auch Textarrays als Parameter erlaubt.

### **1.1.5.4 Debuggen von Panel-Ereignissequenzen**

Ein Debug-Modus wurde für die Ausführung von Panel-Ereignissequenzen ergänzt.

Dieser erleichtert das Entwickeln und die Fehlersuche bei der Erstellung komplexer Panele. Wie bei "normalen" Sequenzen können nun Haltepunkte definiert werden, bei denen die Ausführung unterbrochen wird. Die Sequenz wird im Editor angezeigt und kann von der aktuellen Zeile schrittweise fortgesetzt werden. Gleiches gilt, wenn die Sequenzausführung auf einen (Syntax-) Fehler läuft.

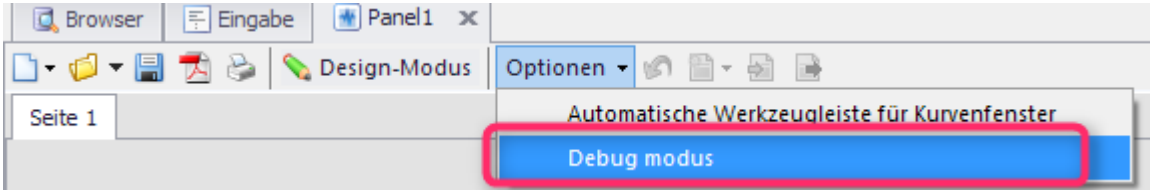

### **1.1.6 Variablenliste**

### **1.1.6.1 Anzeigefilter**

"Inverse" Filterbedingung ergänzt.

Mit einem vorangestellten "!" kann das Muster invertiert werden.

#### **Beispiel:**

"!a\*" zeigt alle Variablen an, die nicht mit einem "a" beginnen.

"!sp\*" zeigt alle Variablen an, die nicht mit einem "sp" beginnen.

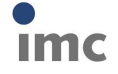

### **1.1.7 Editor**

### **1.1.7.1 Editor mit Untersequenzen**

Untersequenzen können nun direkt in die aufrufende Sequenz eingebettet werden und müssen nicht mehr als separate Sequenzdatei abgelegt werden.

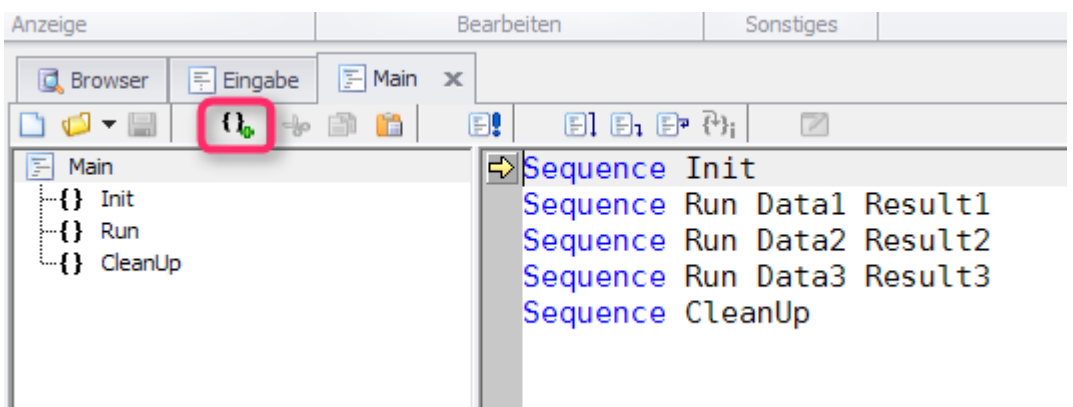

### **1.1.7.2 Auto-Vervollständigung**

Beim Eingeben von Sequenz-Code wird der Anwender mit einer Auswahlliste unterstützt, in der Vorschläge zur sinnvollen Ergänzung der Benutzereingabe gelistet werden. Dies können beispielsweise ein Funktionsnamen, ein Variablennamen oder Parameterlisten von Funktionen sein.

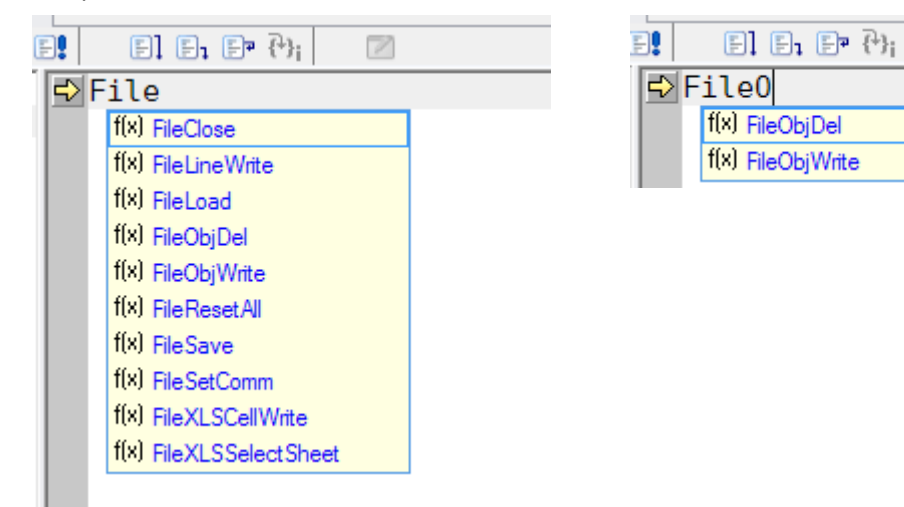

### **1.1.7.3 Text als HTML Text**

Das Kopieren in die Zwischenablage erfolgt nun zusätzlich auch im HTML-Format. Damit kann nun der Sequenztext in Textverarbeitungsprogramme unter Erhaltung der Syntax-Einfärbung kopiert werden.

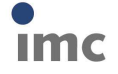

 $\overline{\mathscr{S}}$ 

### **1.1.7.4 Drucken**

Bei Panelen und Dialogen können nun alle enthaltenen (Ereignis-)Sequenzen gleichzeitig gedruckt werden.

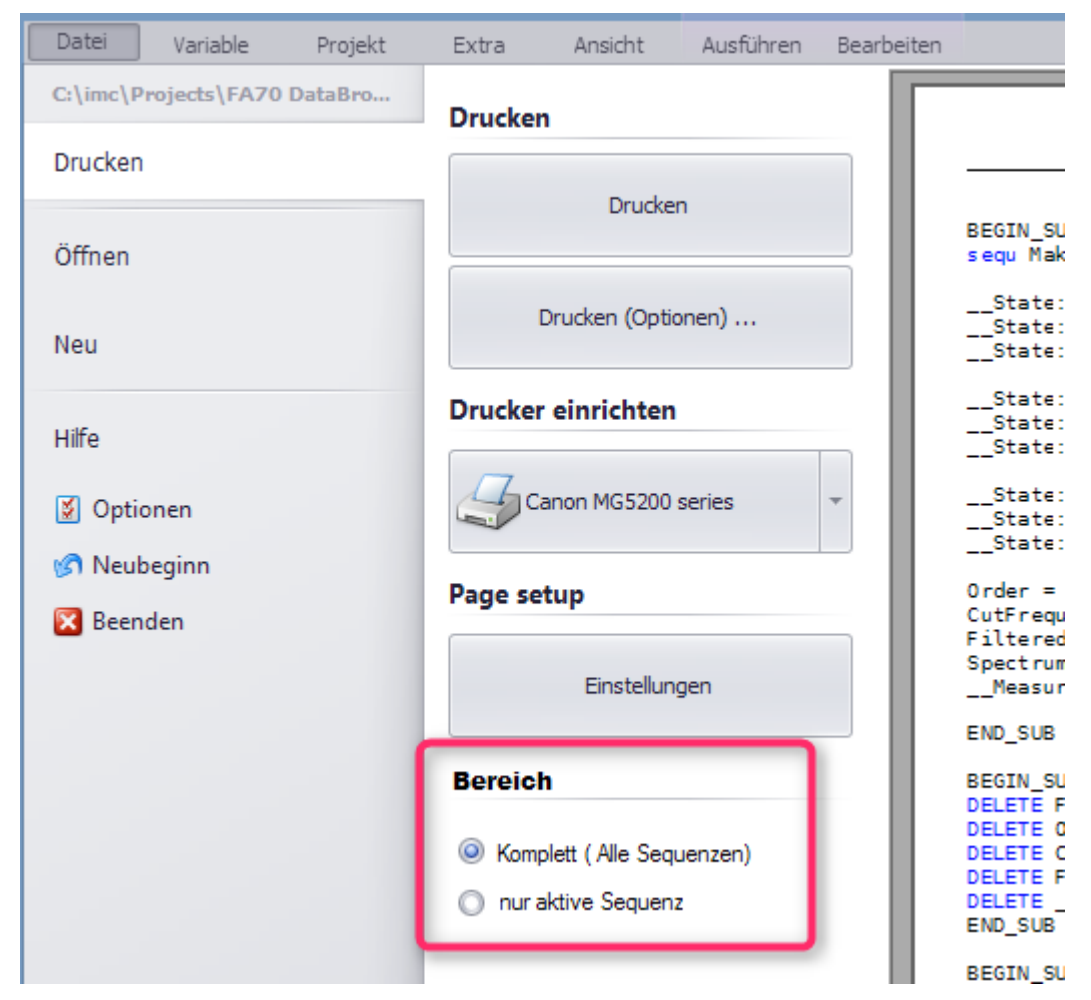

Ebenso ist nun globales Text-Suchen/Ersetzen über alle Teilsequenzen möglich.

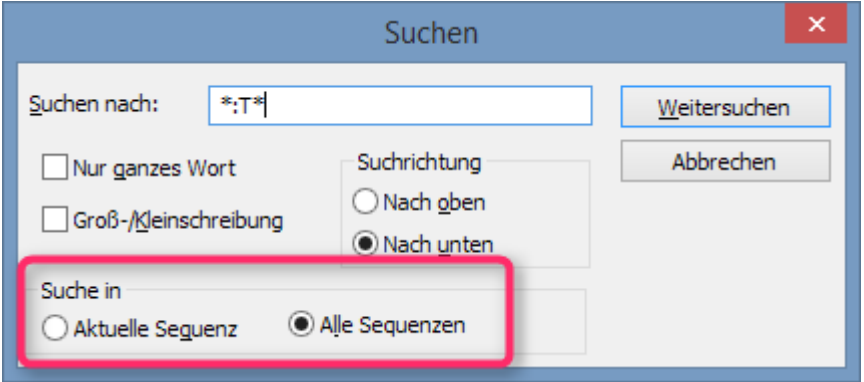

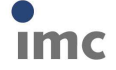

### **1.1.7.5 Hilfefenster**

Texte im Hilfetext können nun beliebig ausgewählt und kopiert werden.

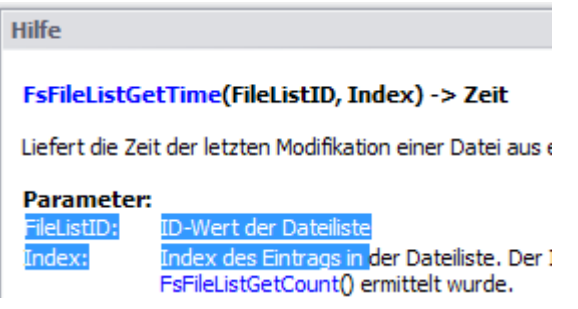

### **1.1.8 Datenquellen-Browser**

Ein Anzeigefilter auf die angezeigten Daten der Datenquelle wurde ergänzt.

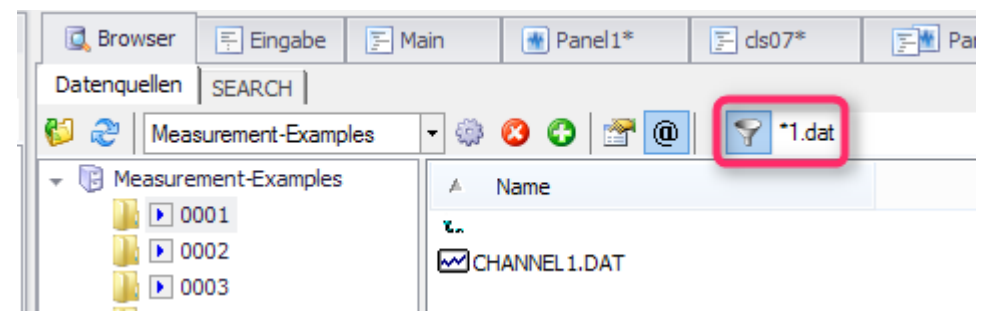

### **1.1.9 Anzeige / Kurvenfenster**

Optional können reelle Zahlen nun mit Dezimalkomma dargestellt werden (Kurvenfenster, Panel, Reportgenerator).

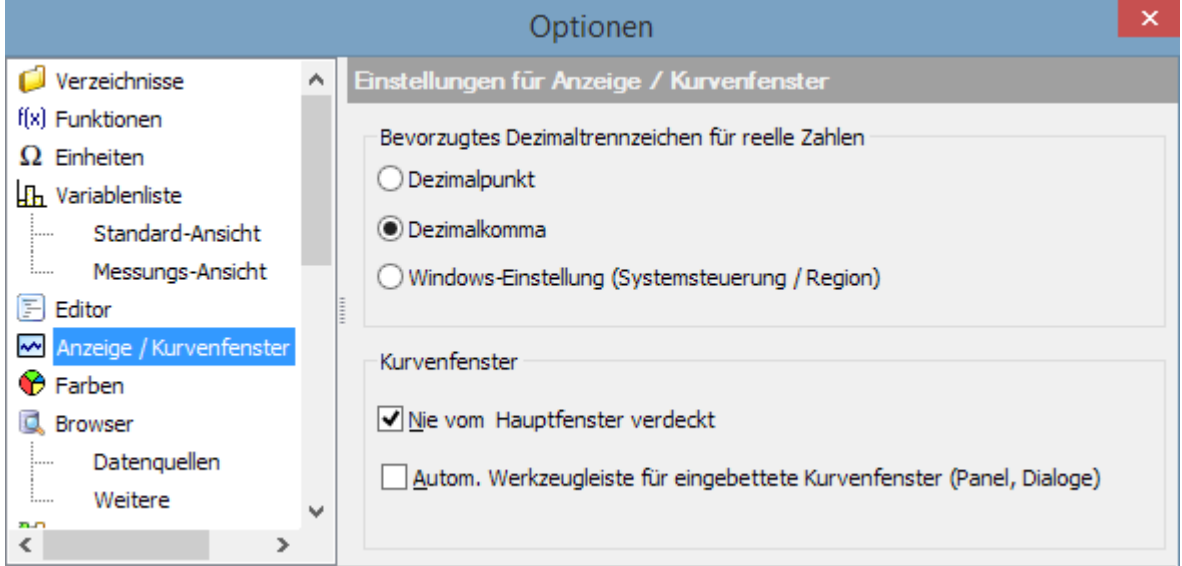

### **1.1.10 Import/Export**

### **1.1.10.1 Excel 2016**

Die Excel-Anbindung wurde auf die Version EXCEL 2016 erweitert.

imc Meßsysteme GmbH

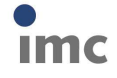